単語の練習と来週のテストについて

来週は一人ずつ Zoom を通して口述小テストをします。

口述小テストでは私が"Stadtplanvokabeln.mp3"に録音された単語からいくつかをランダムで読み上げ て、受験者はそれをチャットに書いて下さい。(今回は早いものが勝つのではなく、正確に⼊れるのがポ イントです。ただしあまりにも遅い場合にはある程度点を引きます。) 練習方法としては以下の二つがあります。

① エクセルを使って練習します。

Stadtplanvokabeln.xlsx というファイルを開き、さらに任意のソフトで Stadtplanvokabeln.mp3 を開いて ください。後者のサウンドファイルに5秒毎に単語や表現が読まれます。それを聞き取って、その時間 に相当する行の C 欄に書き込んでください。正しい場合は D 欄に「richtig!」という表示がでます。例 えば4分5秒の単語を聞いた時に以下の図のようになります。

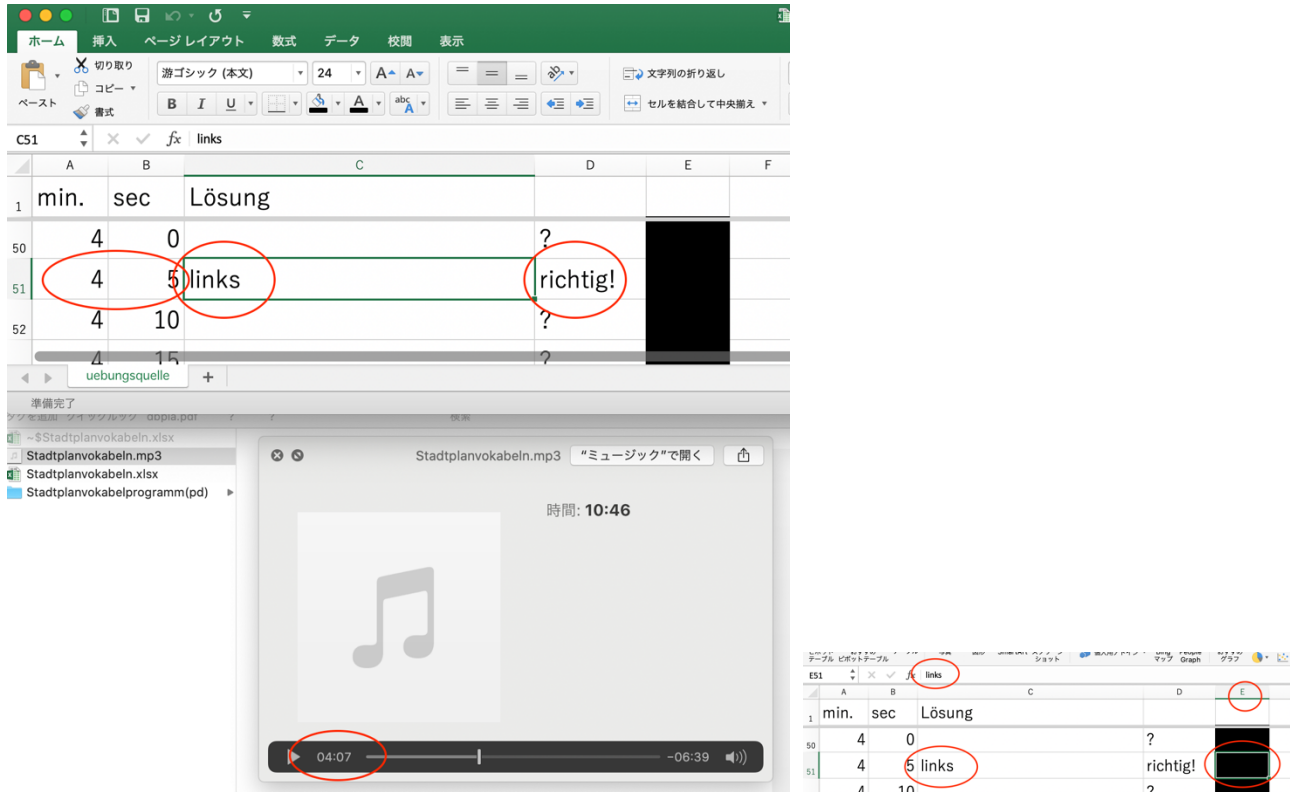

注意!正解を入れる時には単語と単語の間に半角のスペースを入れ、äöüß の文字も正しく入力してく ださい。また、句読点などは一切入れないでください。

ドイツ語の正しい綴りには⼤⽂字と⼩⽂字の区別が⾮常に⼤事ですが、エクセルはそれを間違っても間 違いとして認識しません。ご自身で注意してください。正解をコントロールするのにはカーサーを E 欄 に動かして見て下さい。

## ② pd を使って練習します。

Stadtplanvokabelprogramm(pd)というフォルダーをダウンロードし、その中の

Stadtplanvokabeluebung.pd

を pd で開いてみてください。DSP をオンにすることを忘れずに(1)!その左上の symbol のところに 任意の文字か数字を入れて下さい(2)。(この場合は練習用なので学籍番号ではなくても大丈夫です。) 入れた後問題文が読まれるはずです。正解を(3)のところに書き込んでください。next, repeat, show などの機能は以前の聴覚プログラムと同じです。

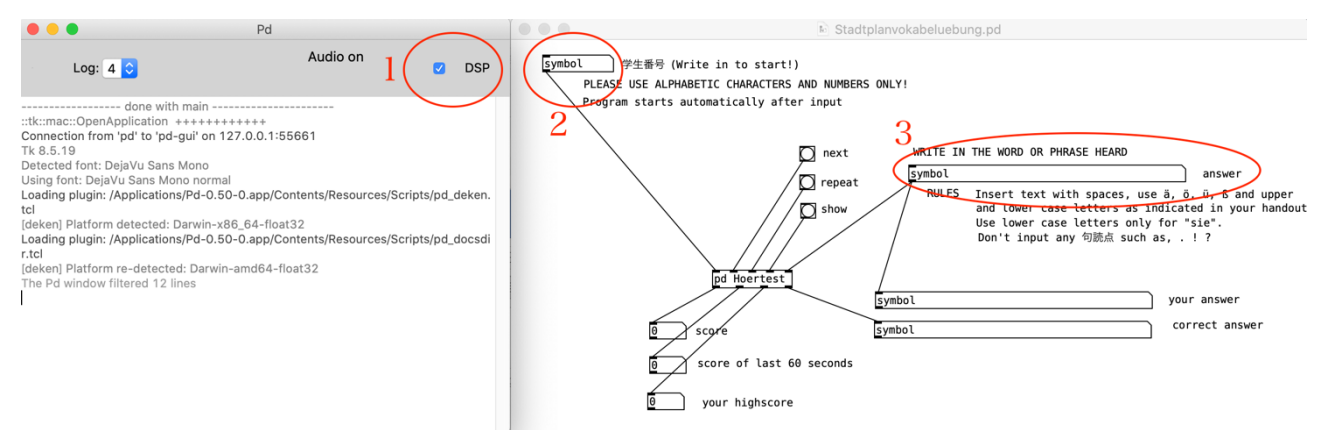

なお pd はエクセルと違って厳密に大文字と小文字を区別します。一つでも間違うと wrong になります。 もし äöüß の入力がうまくいかない場合 (あるいはコンピューターのオペレーティングシステムによっ て入力できても正しく認識できない場合)にはこのプログラムを一度閉めて、代わりい Stadtplanvokabeluebung(aeoeuess).pd を開いてみて下さい。それを使えば äöüß の代わりに ae, oe, ue, ss を入れて練習できます。